## Provider Onboarding

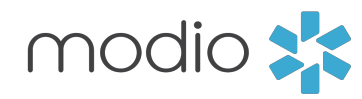

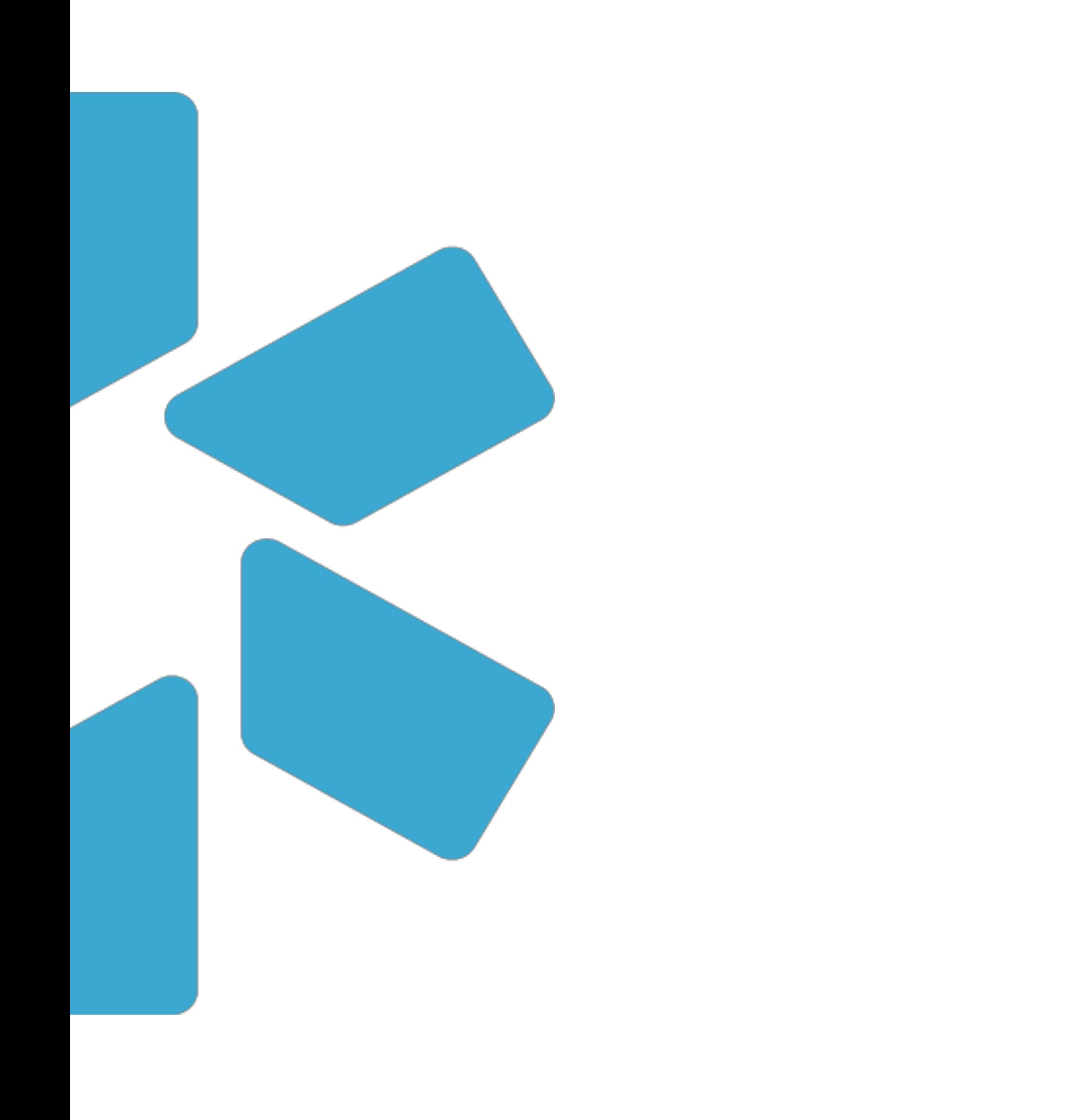

# **OneViewtm**

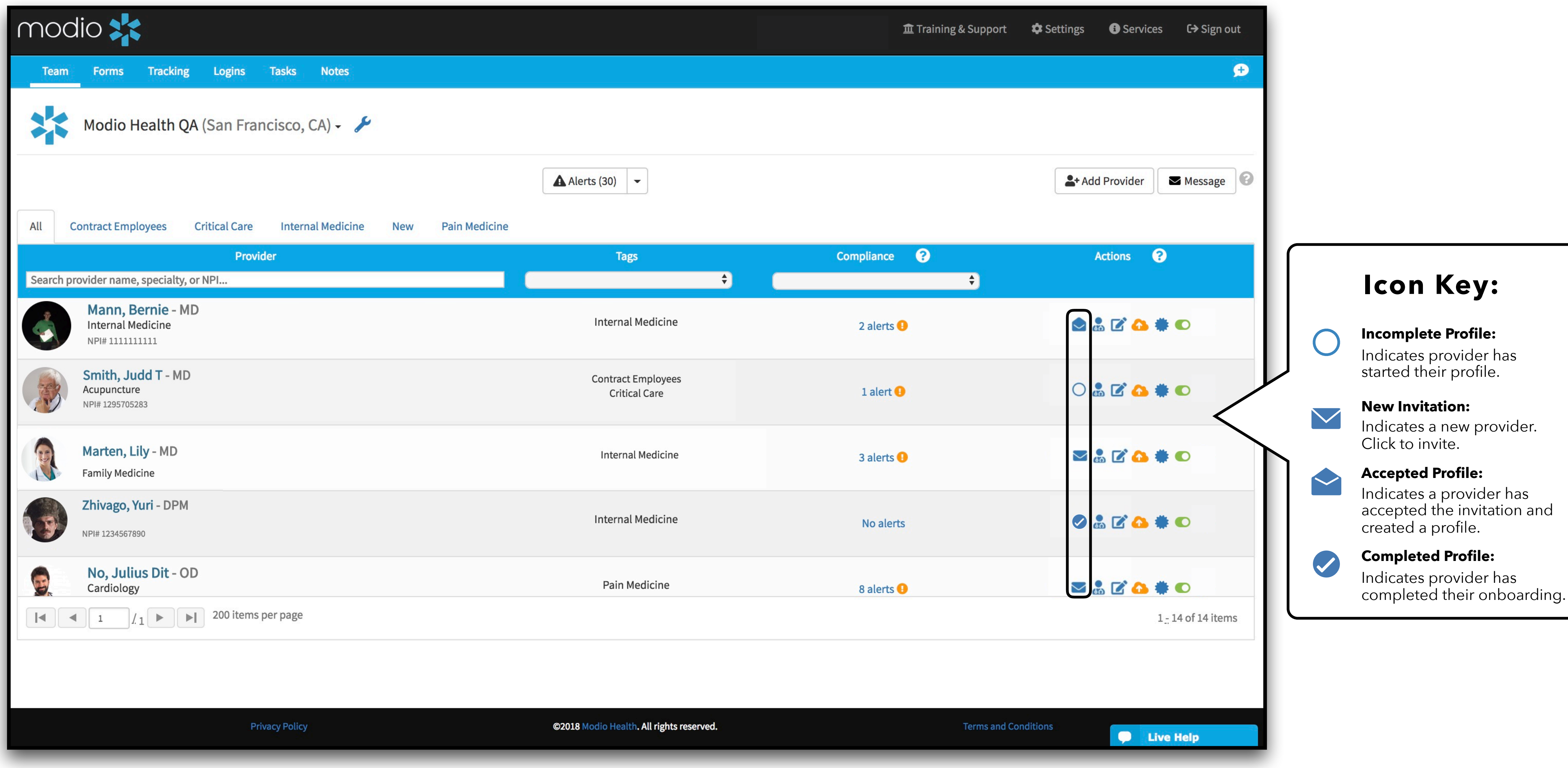

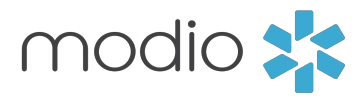

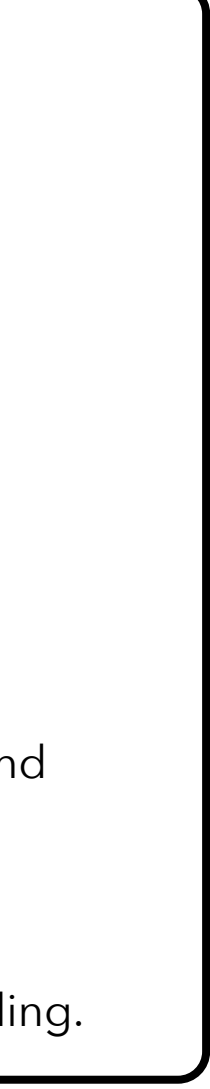

#### **Dashboard**

#### **Adding your Provider(s)**

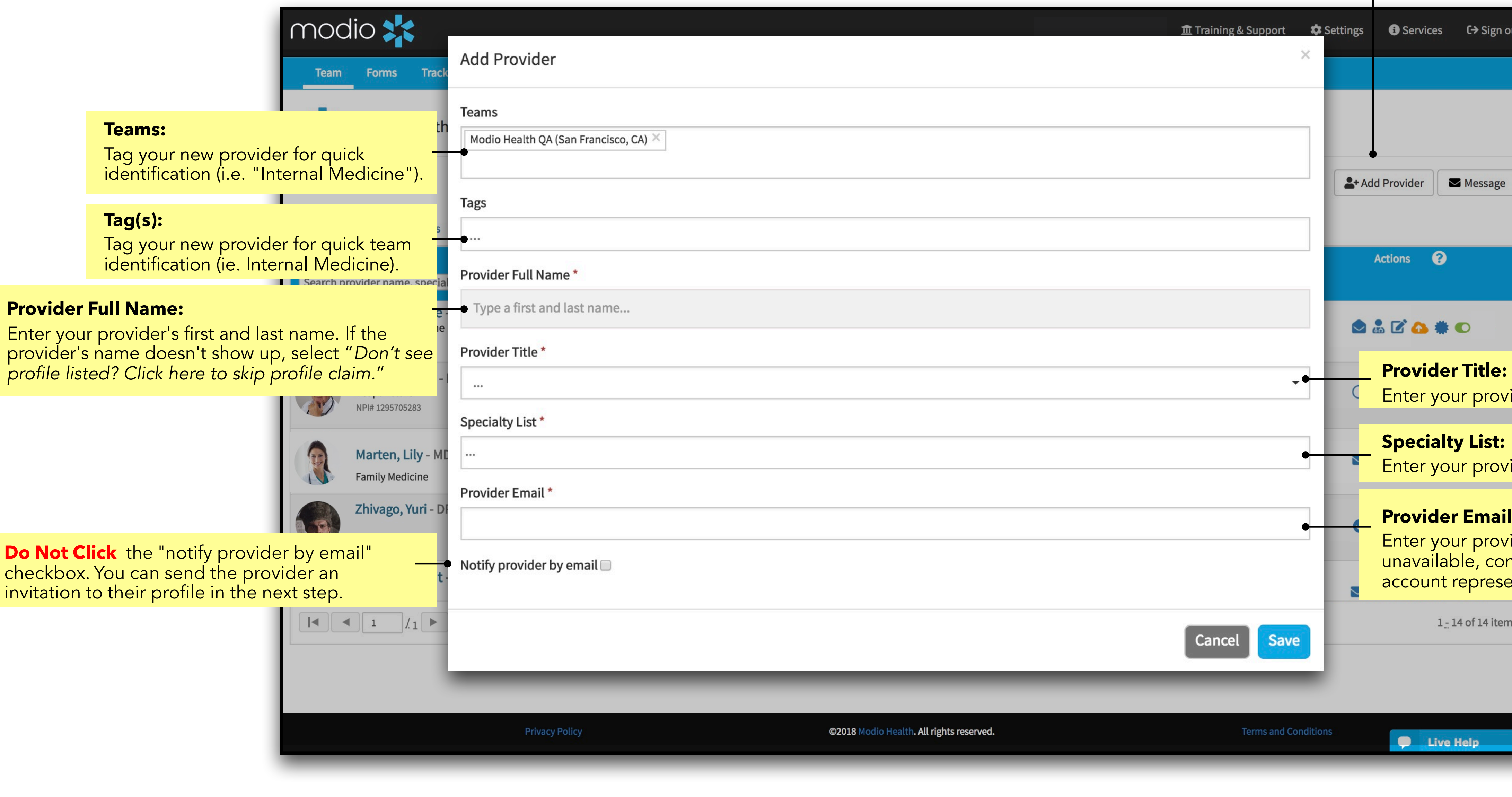

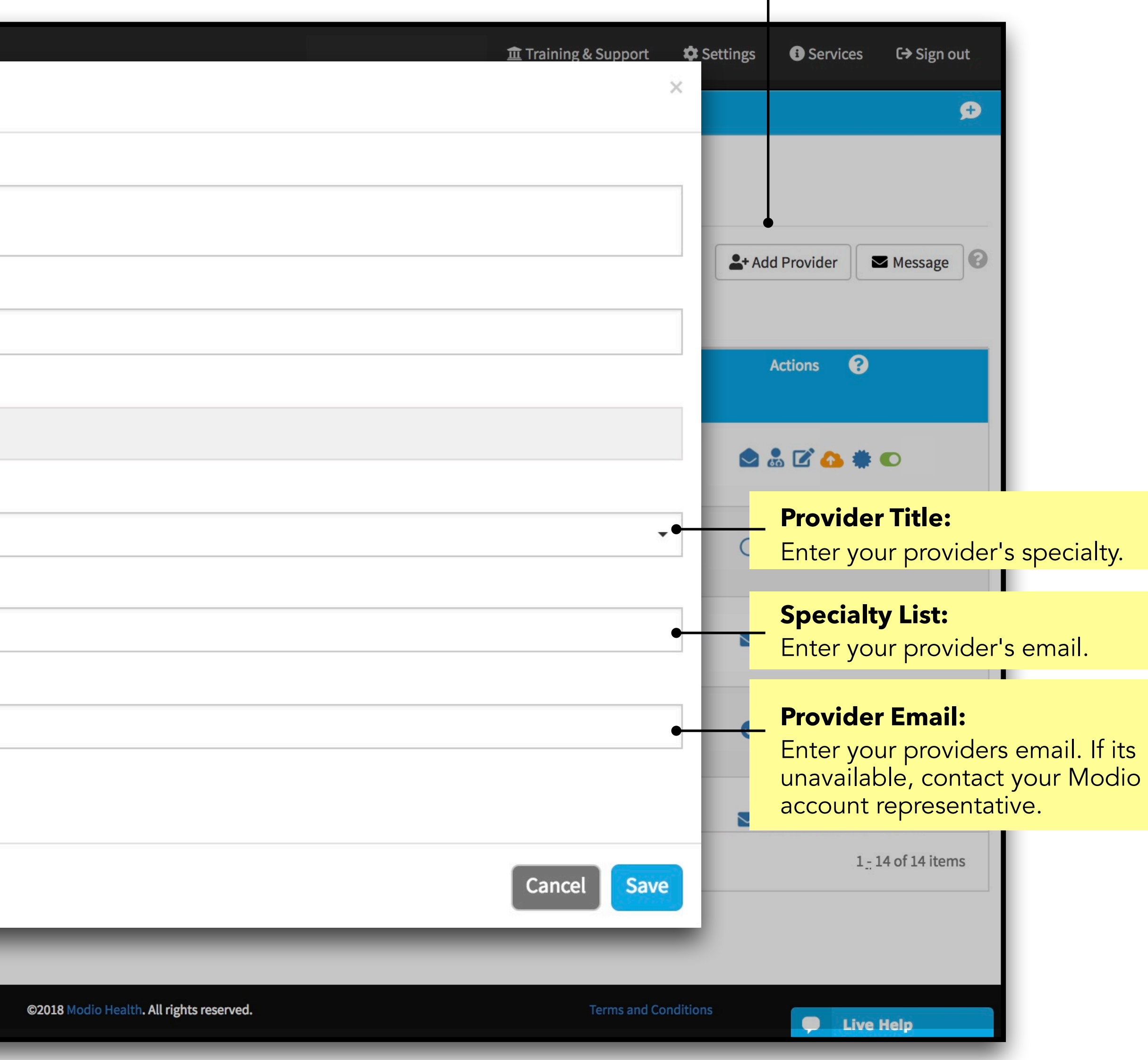

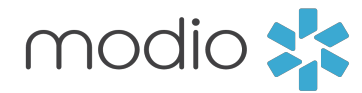

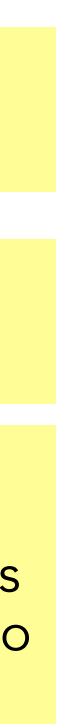

**Add Provider:**  Start here to add a new provider yourself.

 $\varphi$ 

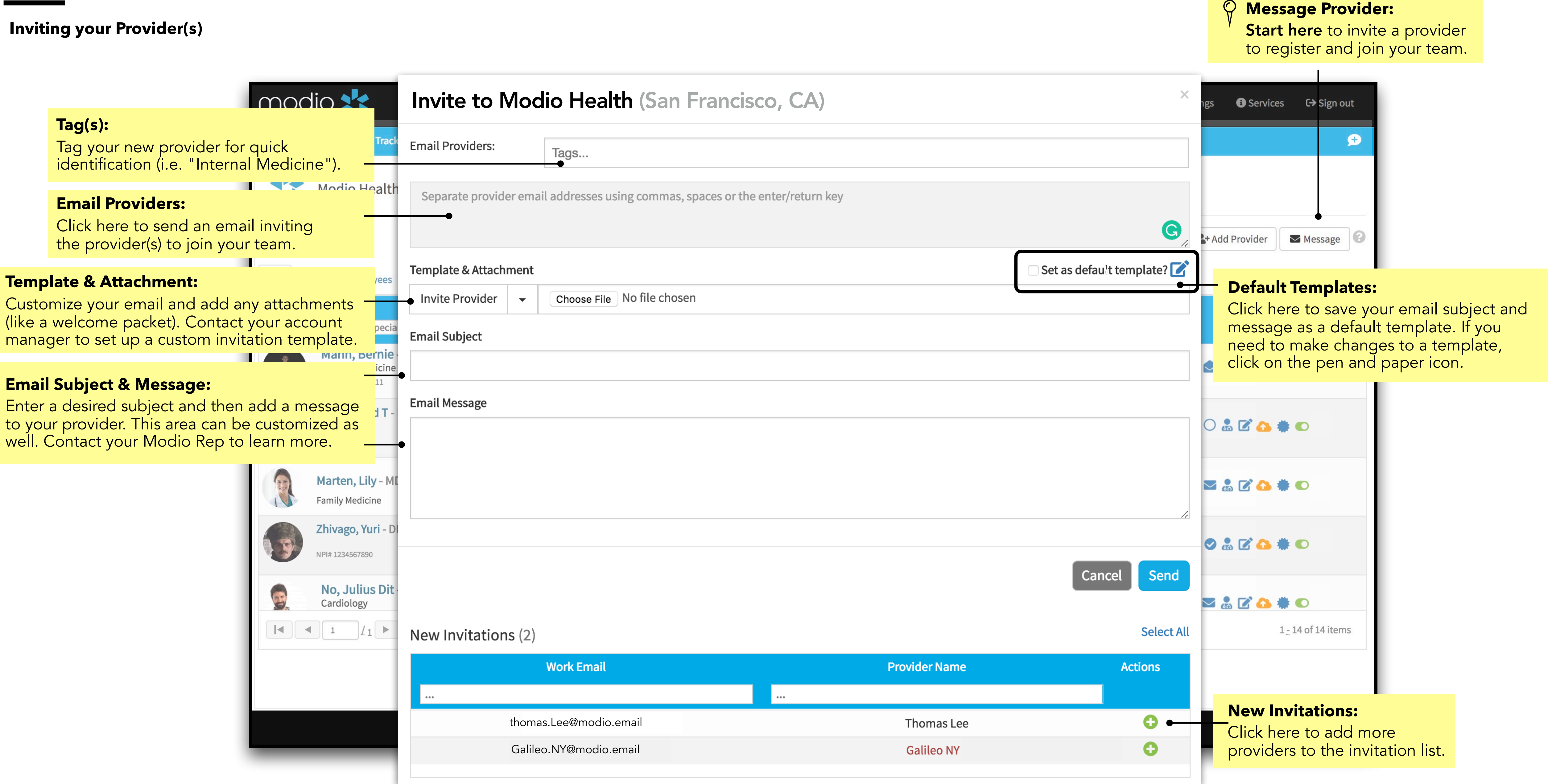

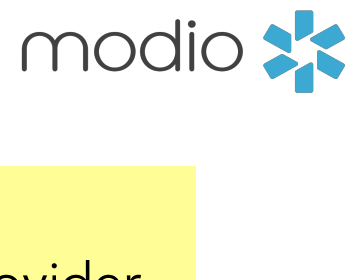

#### **Next Steps - Overview**

#### **Modio Health Practice**

Welcome to Modio Health Practice,

As part of the on-boarding process for our credentialing and provider enrollment process we use a credentialing program - Modio Health.

This email includes the link (at the end of this email) inviting you to begin the on-boarding credentialing/provider enrollment process by creating a password for our data base.

Once you log into Modio Health you will be required to complete your information. Please complete all sections by clicking Save & Next, including:

- Personal Information
- Education & Training
- Facility Affiliations (current and prior)
- Work History
- Peer References
- State & DEA licenses (current or expired)
- Board & additional certifications (current and expired)
- Malpractice information (current and past)

Finally please upload all documents that were requested under separate email from a member of our team. Please be aware that certain fields are required and you will not be allowed to advance until the required field is completed.

You will be able to access this request via your cell, tablet, iPad or laptop (and we recommend Google Chrome browser for the best experience).

Once we receive your provider information we will begin the credentialing/provider enrollment process.

You will then receive the applications requesting your review, completion and electronic signatures under separate emails.

If you need Live Help it is available on the ModioHealth.com website.

Please feel free to contact me as well if you have any questions regarding the credentialing process.

To proceed, click the link below: https://www.modiohealth.com/physicians/#/signup?email=DrZ@gmail.com&source=10&claim\_id=1343174

2. The provider should click the link in your message, then claim their profile to start the onboarding process.

Disclaimer: You agree to use the information found within our website only for appropriate, legal liance with all annlicable federal state and local laws are

## modio :

#### modio :

## Claim your profile.

**First Name** 

**Last Name** 

DrZ@gmail.com

Create Password (use at least 8 characters)

We recommend using a strong password that includes both upper a lower case letters and one or more numerical digits.

I agree to Terms and Conditions and Privacy Policy

#### **Claim profile**

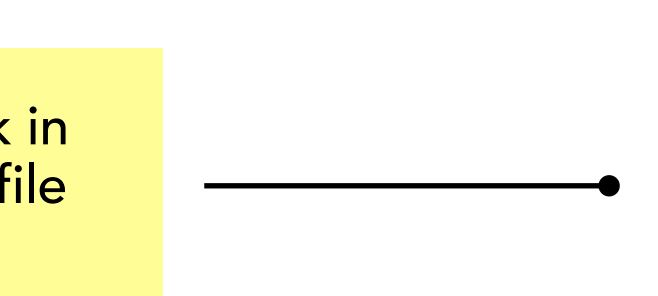

1. The provider will receive your message in their email. 3. The provider is guided through the credentialing data sections and prompted to fill out required data. (Talk to your account manager to set up custom requirements for each field.) Any information added during onboarding is automatically copied to the provider's profile and available for viewing and editing. You can request that your provider upload a set of required or optional documents before completing onboarding (e.g. a CV or color photo).

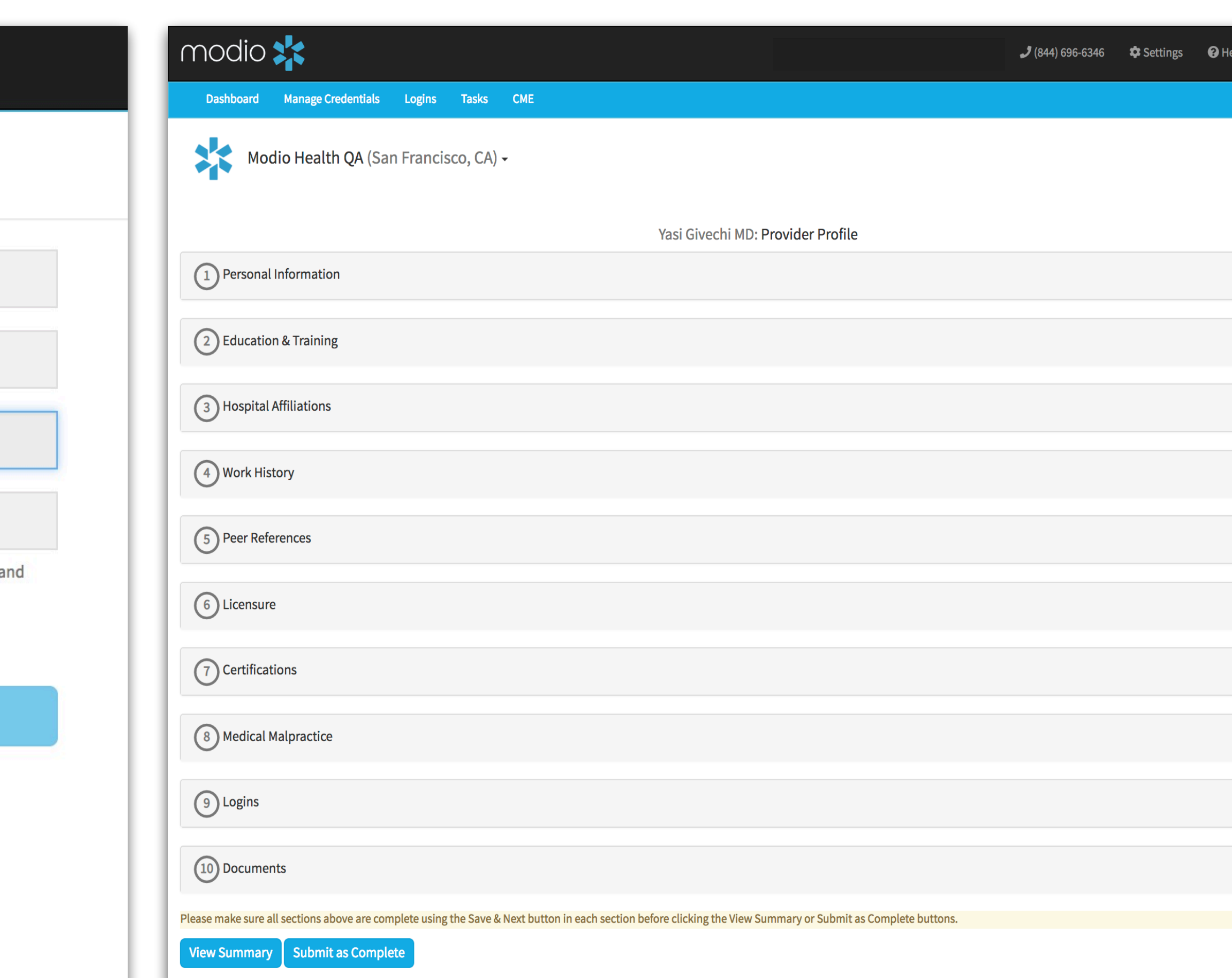

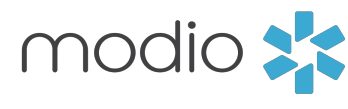

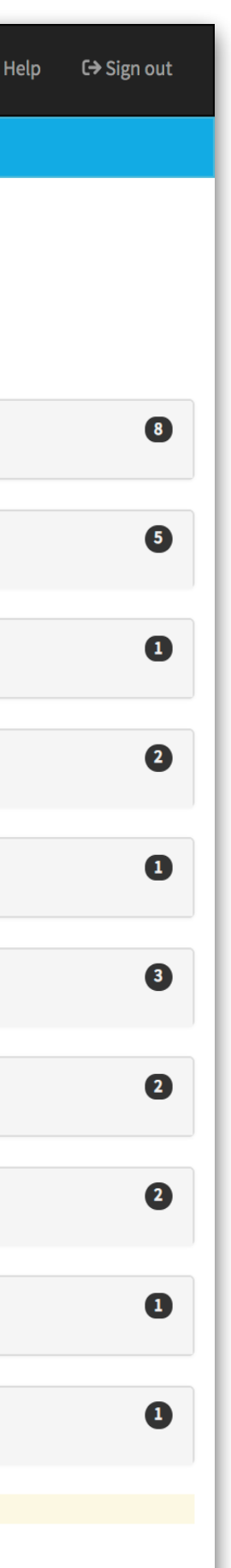

#### **Modio Health Practice**

Welcome to Modio Health Practice,

As part of the on-boarding process for our credentialing and provider enrollment process we use a credentialing program - Modio Health.

This email includes the link (at the end of this email) inviting you to begin the on-boarding credentialing/provider enrollment process by creating a password for our data base.

Once you log into Modio Health you will be required to complete your information. Please complete all sections by clicking Save & Next, including:

- Personal Information
- Education & Training
- Facility Affiliations (current and prior)
- Work History
- Peer References
- State & DEA licenses (current or expired)
- Board & additional certifications (current and expired)
- Malpractice information (current and past)

Finally please upload all documents that were requested under separate email from a member of our team. Please be aware that certain fields are required and you will not be allowed to advance until the required field is completed.

You will be able to access this request via your cell, tablet, iPad or laptop (and we recommend Google Chrome browser for the best experience).

Once we receive your provider information we will begin the credentialing/provider enrollment process.

You will then receive the applications requesting your review, completion and electronic signatures under separate emails.

If you need Live Help it is available on the ModioHealth.com website.

Please feel free to contact me as well if you have any questions regarding the credentialing process.

To proceed, click the link below: https://www.modiohealth.com/physicians/#/signup?email=DrZ@gmail.com&source=10&claim\_id=1343174

Disclaimer: You agree to use the information found within our website only for appropriate, legal purposes, and in compliance with all applicable federal, state and local laws and regulations.

Your provider will receive a welcome email in their inbox with a list of action items that require their attention in order to complete their onboarding process.

\*Emails can be customized to list specific steps required in onboarding for your practice. Contact your account manager to set up a custom invitation template.

> Provider will need to click the link in the email and then start their profile setup process.

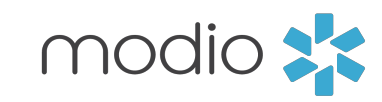

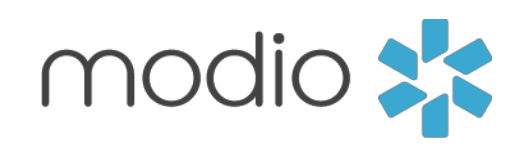

## **Onboarding**

**Step 1: Welcome Email** 

#### **Step 2: Claiming Profile**

Providers will next navigate onto the Modio "Claim your provider profile" page and enter their full name.

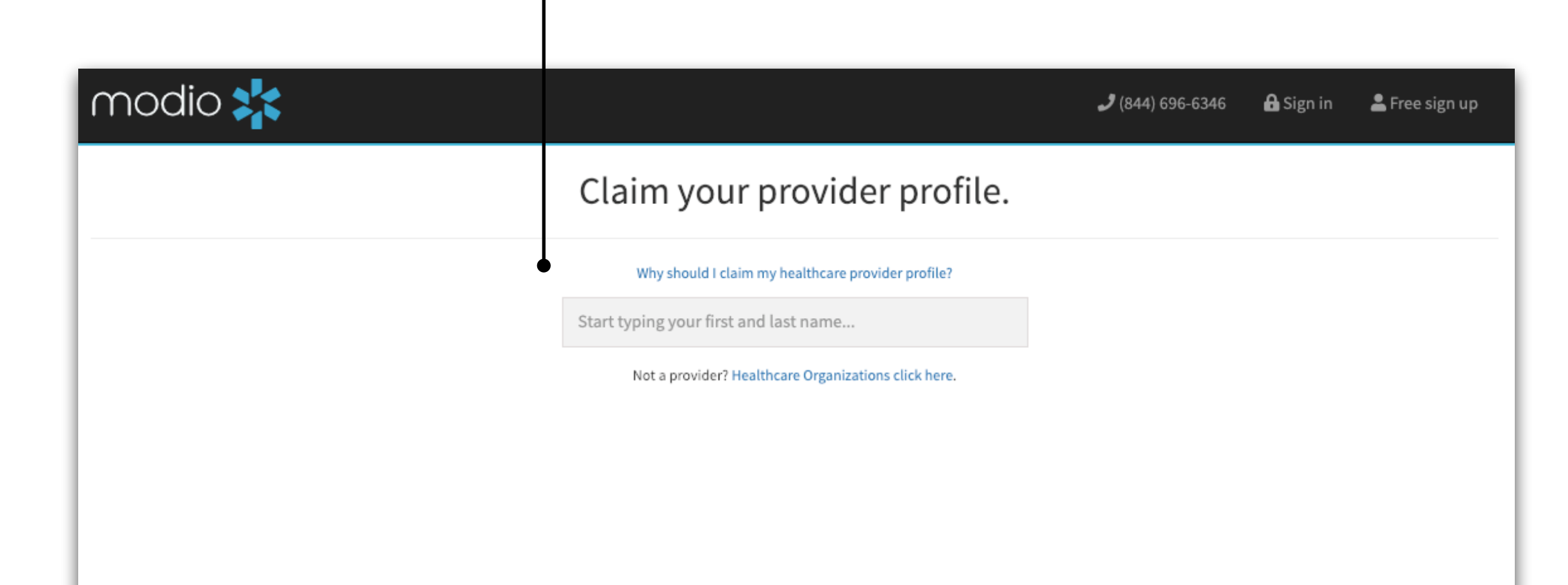

@2018 Modio Health, All rights reserved.

Next, your provider will need to enter their title, primary specialty, and email, then create a password to start the OneView onboarding process.

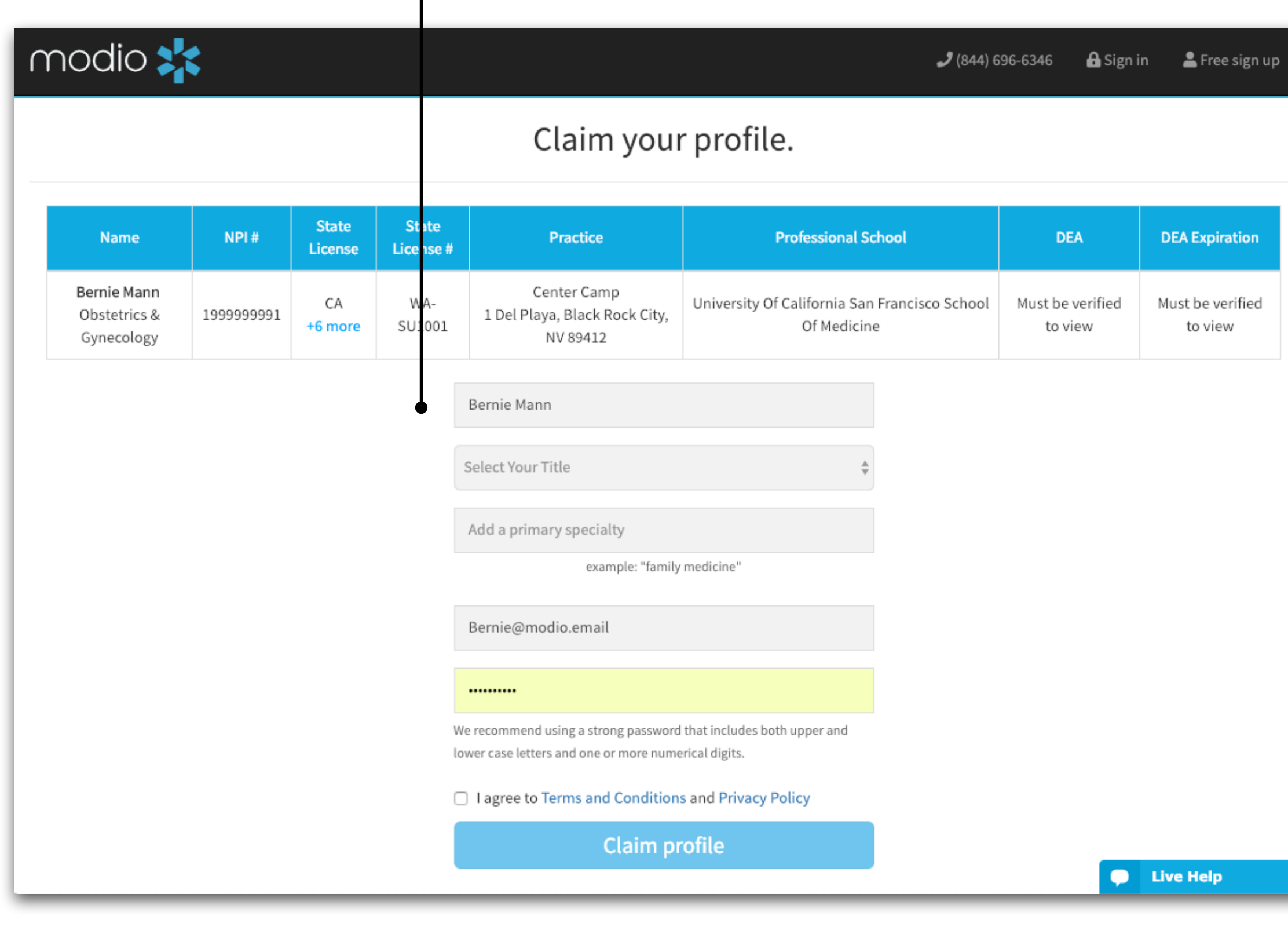

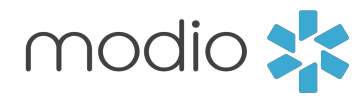

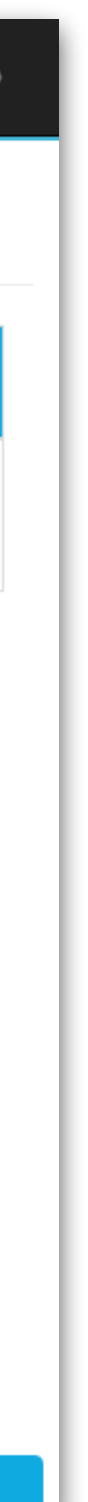

#### **Step 3: Completing Onboarding Page**

Finally, the provider will be directed to the onboarding page in OneView.

From here, they will be asked to fill in the following information (unless specified otherwise in your initial email) :

- Personal Information
- Education and Training
- Hospital Affiliations
- Work History
- Peer References
- Licensure
- Certifications
- Medical Malpractice
- Logins
- Documents

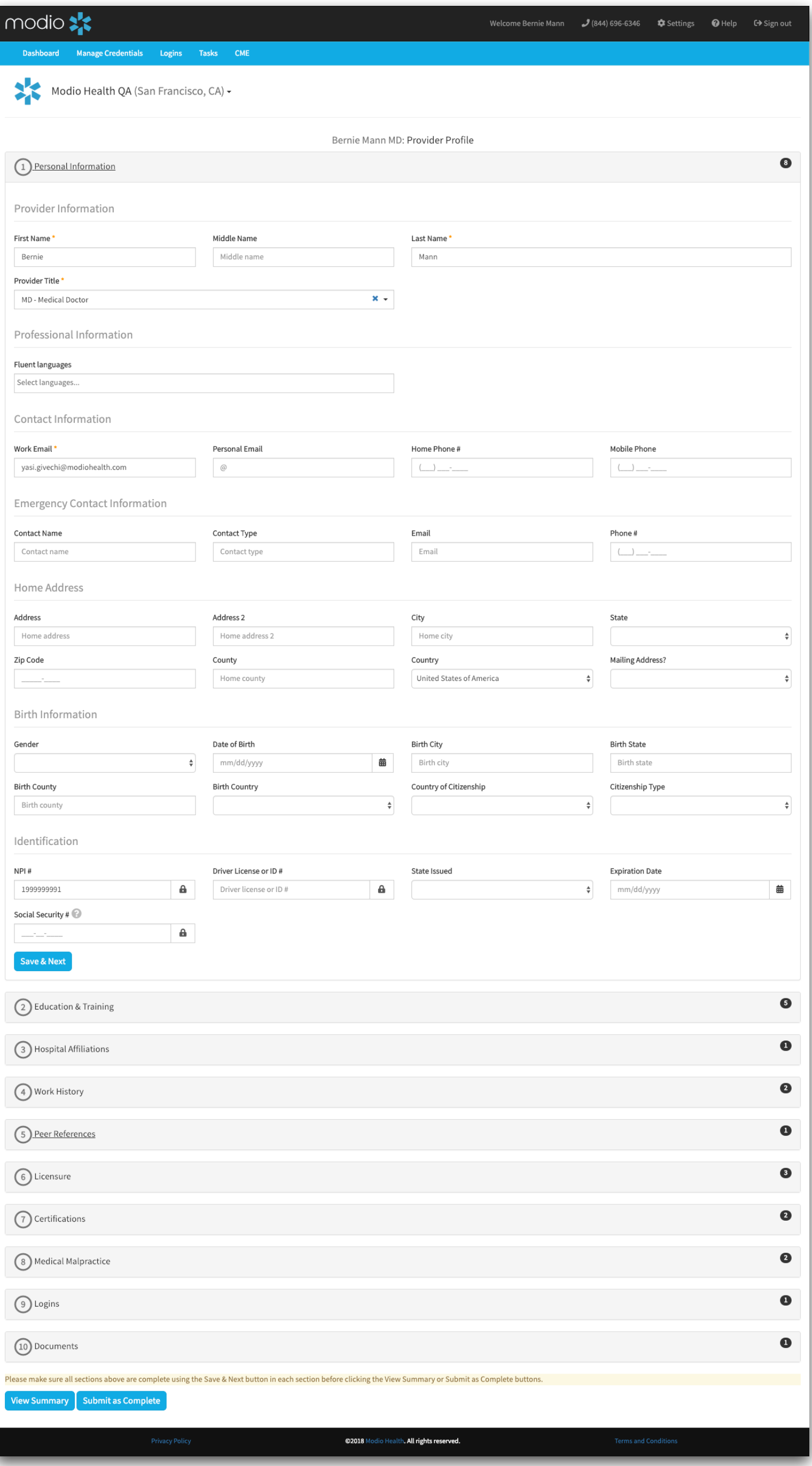

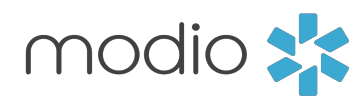

For additional questions or further training, contact the Modio Team via:

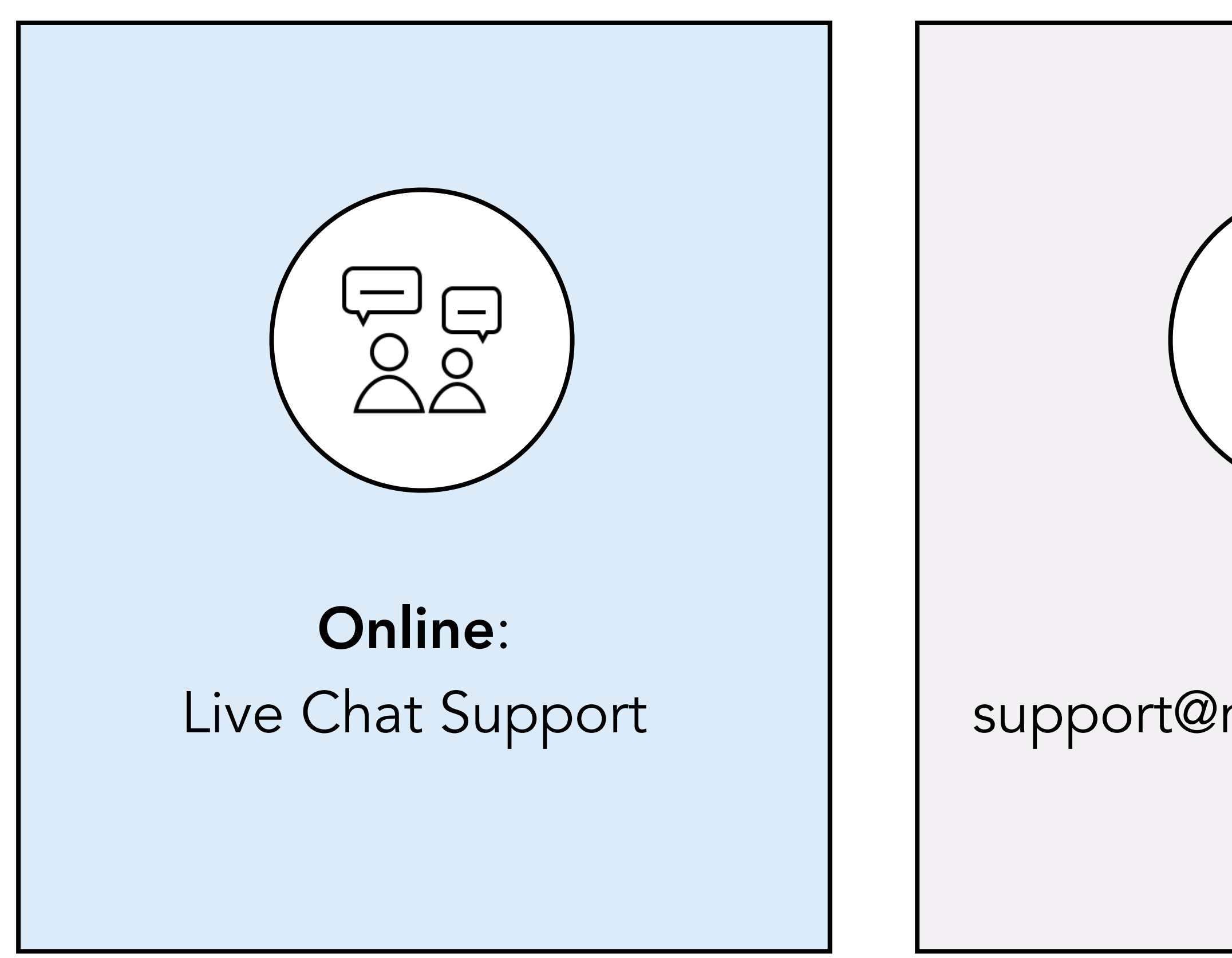

modio >

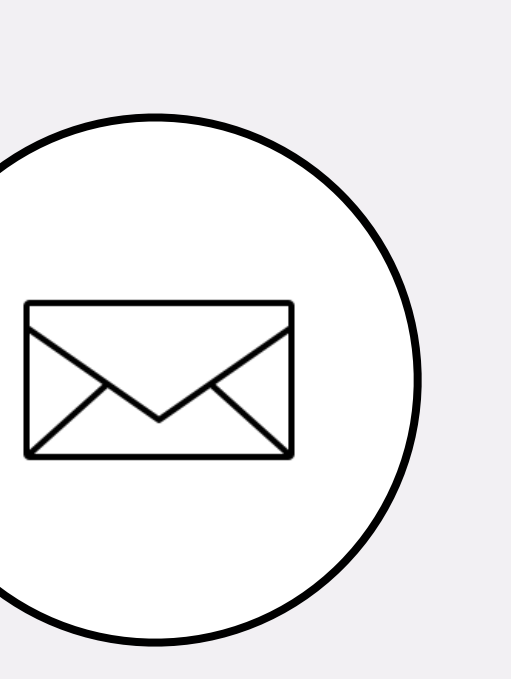

Email: support@modiohealth.com

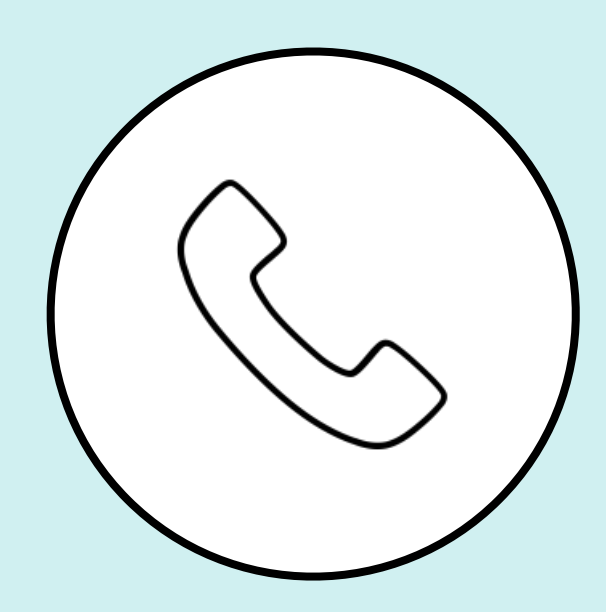

Phone: 844.696.6346

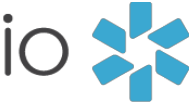

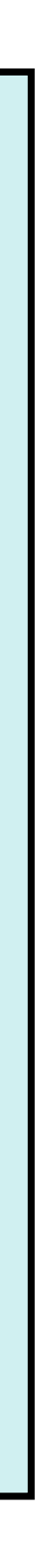